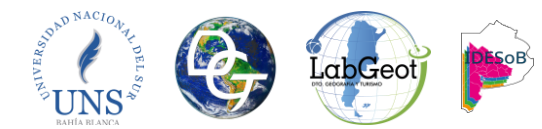

# **Documento para la consecución de una red vial de calidad para estudios geográficos según los parámetros IDESoB.**

Federico Barragán<sup>1,2</sup>, Lucia Laffeuillade<sup>1,2</sup>, Johanna Arias<sup>2</sup>, Lenadro Palmeyro<sup>2</sup>, Nicolas Vidal Quini<sup>2</sup>, Geraldi Alejandra<sup>1,2</sup>, Angeles Guillermo<sup>1,2</sup>

<sup>1</sup> Departamento de Geografía y Turismo. UNS. 12 de octubre 1098, 4er Piso. Tel: (0291) 4595144 {federico.barragan, lucia.laffeuillade, guillemo.angeles }@uns.edu.ar y ageraldi@criba.edu.ar <sup>2</sup>Laboratorio de Geotecnologías, Departamento de Geografía y Turismo, UNS. 12 de octubre 1098, 3er Piso. Tel: (0291) 4595144 (Int. 2932) {labgeot@uns.edu.ar}

**Resumen:** La información geográfica (IG) es utilizada para la toma de decisión en esferas tanto públicas como privadas debido a la relativa facilidad que ha dado la proliferación de las geotecnologías y la posibilidad de acceso a la IG a través de las IDEs oficiales que los proporcionan de manera rápida y fácil. Conocer la calidad de esa IG es de vital importancia para acercarse a resultados más precisos acerca de la realidad estudiada. El objetivo de este documento es dejar plasmado el proceso realizado para llegar a concretar una entidad de líneas que se ajuste a parámetros mínimos de las normas o estándares. De esta manera se posee un control y se acepta para ser utilizado en los distintos estudios de carácter geográfico que se realicen dentro y fuera de la Infraestructura de Datos Espaciales del Sudoeste Bonaerense (IDESoB).

**Palabras Claves:** Red vial, Calidad, Interoperabilidad, Estudios Geográficos, IDESoB.

#### **1. INTRODUCCIÓN**

La información sobre la calidad de los datos espaciales es de vital importancia en la realización de proyectos de manejo de IG y se convierte en un factor decisivo para su utilización. Así, el generador de productos puede facilitar al usuario la selección de la información que necesite, que los mismos sean confiables y asegura que la toma de decisión sobre el territorio sea lo más confiable posible. La confiabilidad de resultados obtenidos a partir de geoprocesamientos dependerá de la calidad de la IG (Olaya, 2014). En el proceso de generación de información geográfica muchas veces no se sigue ningún tipo de norma u orden que posibilite el conocimiento de cómo ha sido constituida, como ha sido su posterior manipulación y, por último, si existe la posibilidad de ser utilizada en otros proyectos de una manera ágil y confiable (Miguel Ángel Bernabé, Elena Gabriela Chicaiza ,Xavier Buenaño, 2016). Es por esto que se corre con una alta probabilidad que la información a la cual accedamos deba ser reformulada o generada nuevamente para adaptarla a nuevas aplicaciones.

Con el fin de conseguir información que reúna los requisitos mínimos para ser de utilidad en la multiplicidad de trabajos geográficos en las que se aplican, se plantea aquí la necesidad de conseguir información geográfica de calidad que lleve a una interoperabilidad efectiva (Marco Institucional, 2015). Para tal efecto a continuación se detallarán una serie de pasos que se tuvieron en cuenta al momento de generar la geoinformación idónea para los requerimientos de la IDESoB (documento interno IDESoB) (LabGeot, 2015).

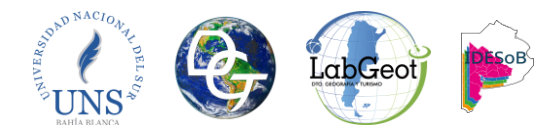

# **2. MÉTODO DE TRABAJO**

En una primera instancia se debe tener en cuenta la incertidumbre (Olaya, 2014) en las condiciones de la información geográfica que se tratara. Este concepto incluye no solo los errores, sino que, también incorpora la vaguedad y ambigüedad de la información al momento de analizar las posibles falencias de calidad. A continuación, se detallan una serie de procesos y los motivos que puede ser los causantes de errores en su desarrollo Tabla 1.

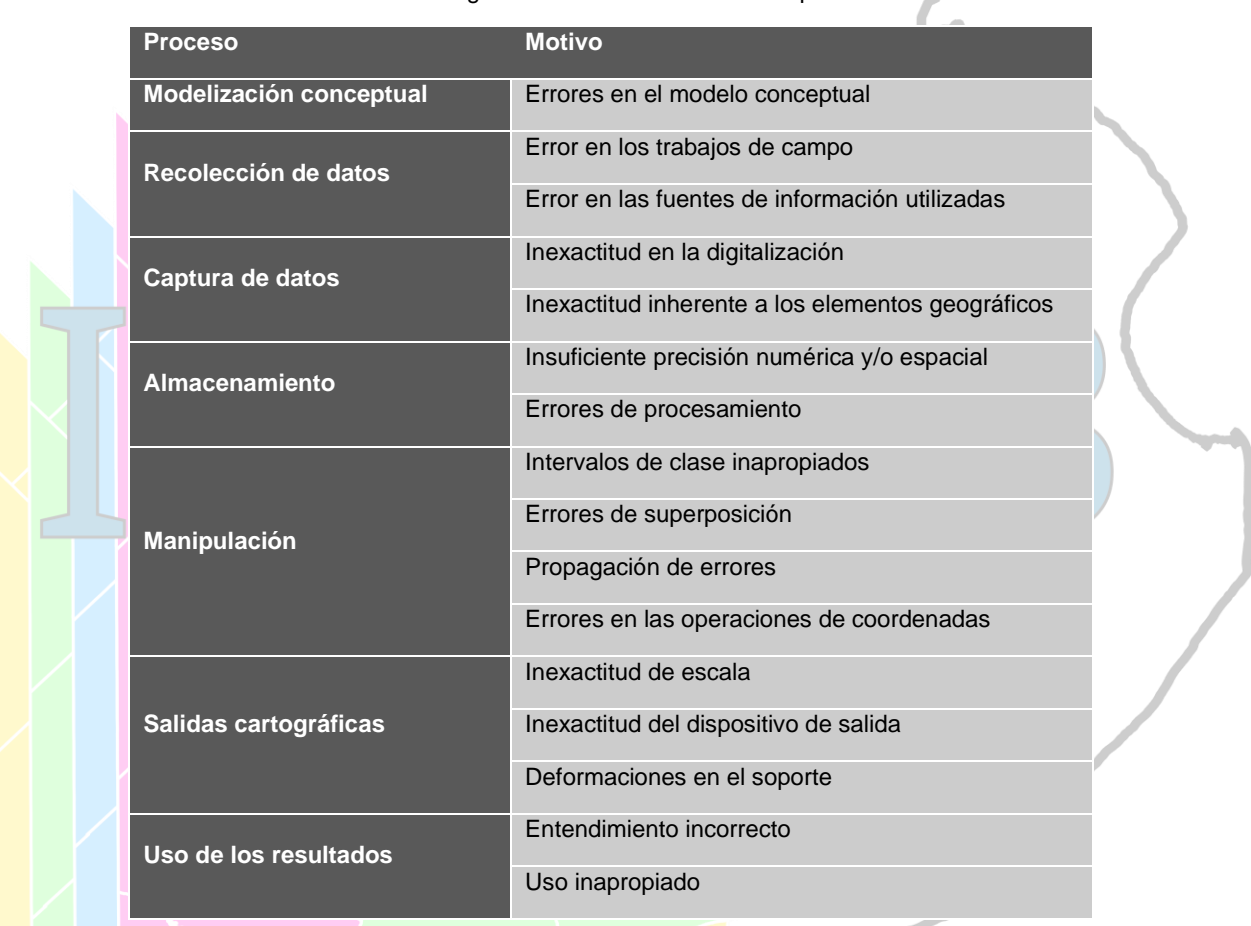

Tabla 1 Motivos en la generación de errores en cada proceso realizado

**Primero** Es la recopilación de archivos vectoriales pertenecientes a nuestro repositorio o alguna institución que genere este tipo de recursos. Dado que son entidades preexistentes se asumen que el tratamiento de la información debe estar guiada por los preceptos de la incertidumbre al momento de tener contacto con la información.

Una vez se cuenta con la mayor cantidad posible recursos se procede a la realización de un diagnostico (Ariza López, 2013) mediante el cual se determinará si se cuenta con los parámetros mínimos de la información siguiendo el flujo de trabajo detallado en la Figura 1. El objetivo de este paso es conocer como fueron generados y cuál es el origen de los recursos Figura 2 y, de esta manera, determinar si cumple con los requerimientos mínimos que contempla la IDESoB para poder hacer uso de ellos (documento interno IDESoB) (LabGeot, 2015).

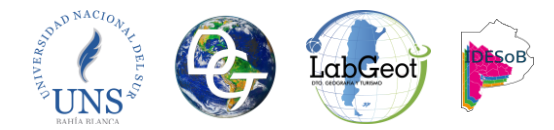

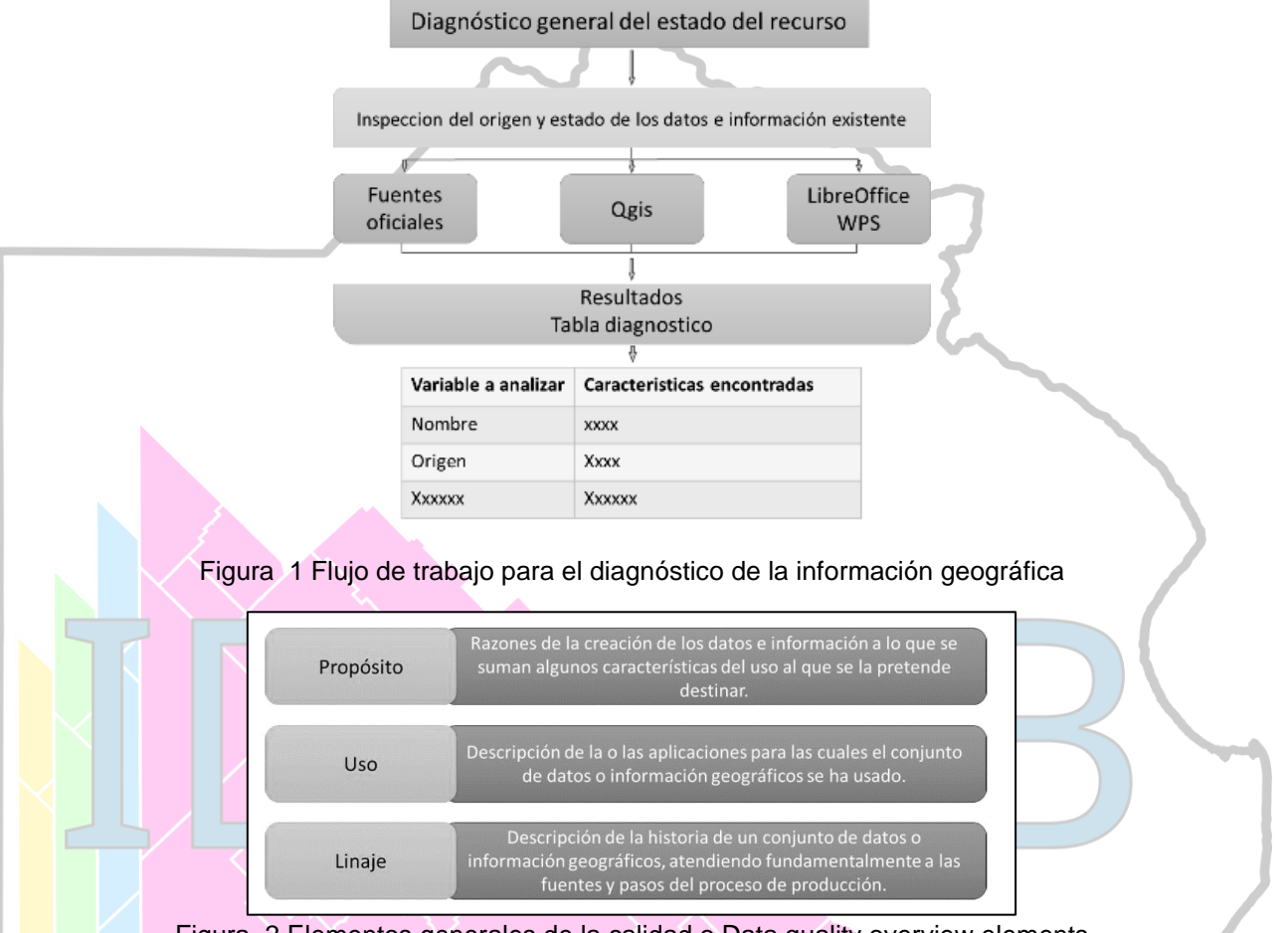

Figura 2 Elementos generales de la calidad o Data quality overview elements

Luego se completa una tabla diagnóstico con las pautas y características que se detallan en la Tabla 2. Esto nos dará una aproximación estandarizada y pormenorizada de cada una de las entidades analizadas.

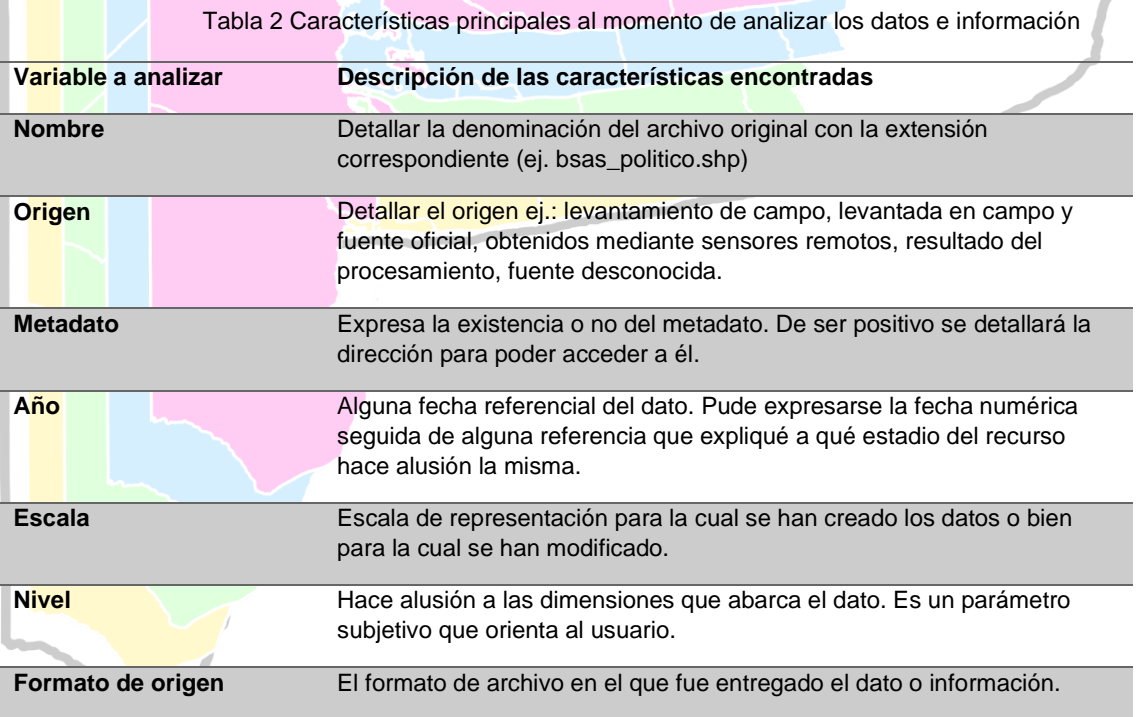

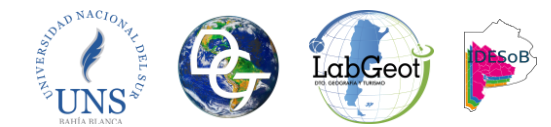

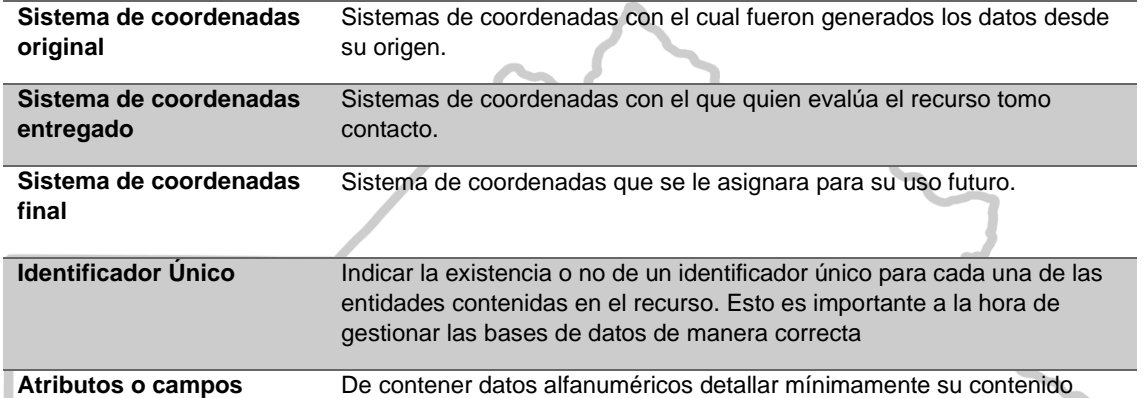

**SEGUNDO:** Se solicita a los encargados del catálogo de objetos geográficos disponga la estructura básica a fin de utilizar la nomenclatura adecuada y correspondiente a las normas dictadas por IDERA (Infraestructura de Datos Espaciales de la República Argentina), organización rectora en este tipo de temáticas. Esto permite entender el funcionamiento y las codificaciones que se ajustan a norma de calidad, convirtiéndose de esta manera, en otra herramienta fundamental para el proceso de análisis de la información y la consecución de interoperabilidad.

Con el fin de tener un mismo "lenguaje" entre las diferentes IDEs de la República Argentina, promover la interoperabilidad para el uso e intercambio de datos geográficos y evitar la duplicación de esfuerzos, IDERA crea el catálogo de Objetos. Éste "[...] se ajusta a la Norma Internacional ISO/TC 211 19110 (Información Geográfica. Metodología para la catalogación de objetos geográficos)" (Geoespacial, 2016). La IDESoB tomó como base el archivo formato .xlsx de IDERA y adaptó, dando como resultado el catálogo de geo objetos de la IDESoB que ha sido reclasificado en físico-natural, jurídico-administrativo y socioeconómico como se observa en la figura 3.

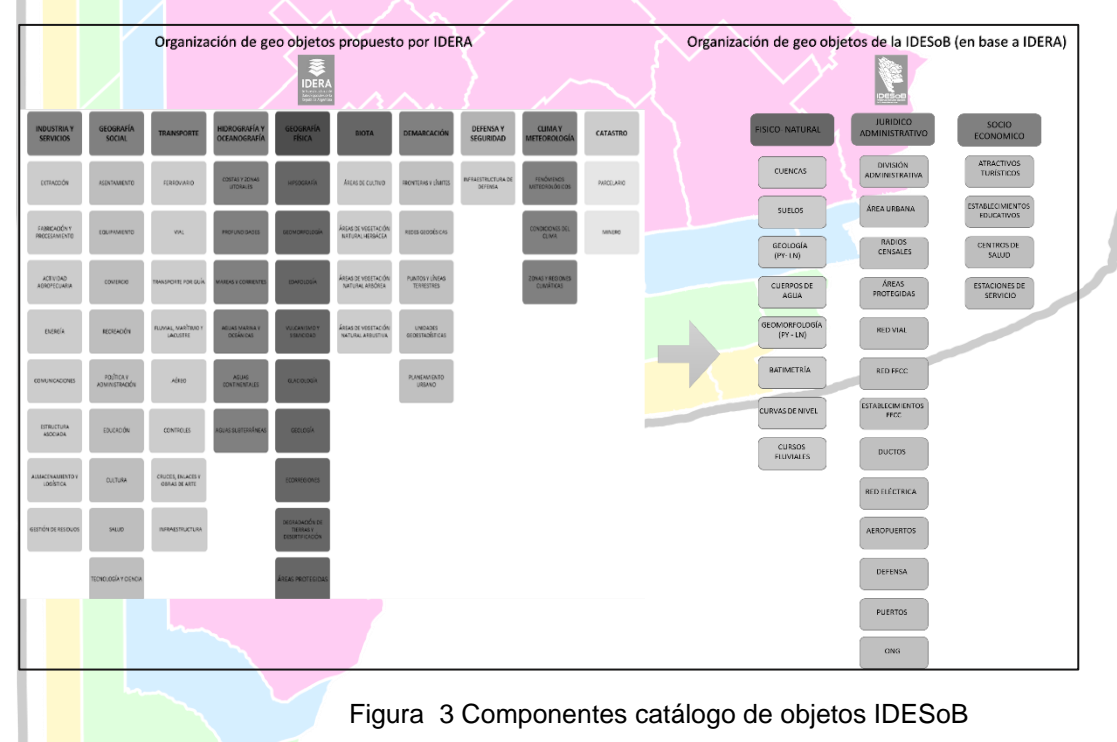

A partir de allí, se obtienen todos los subniveles que serán tenidos en cuenta al momento de generar los campos que conformarán la tabla de atributos de la entidad. Tabla 3.

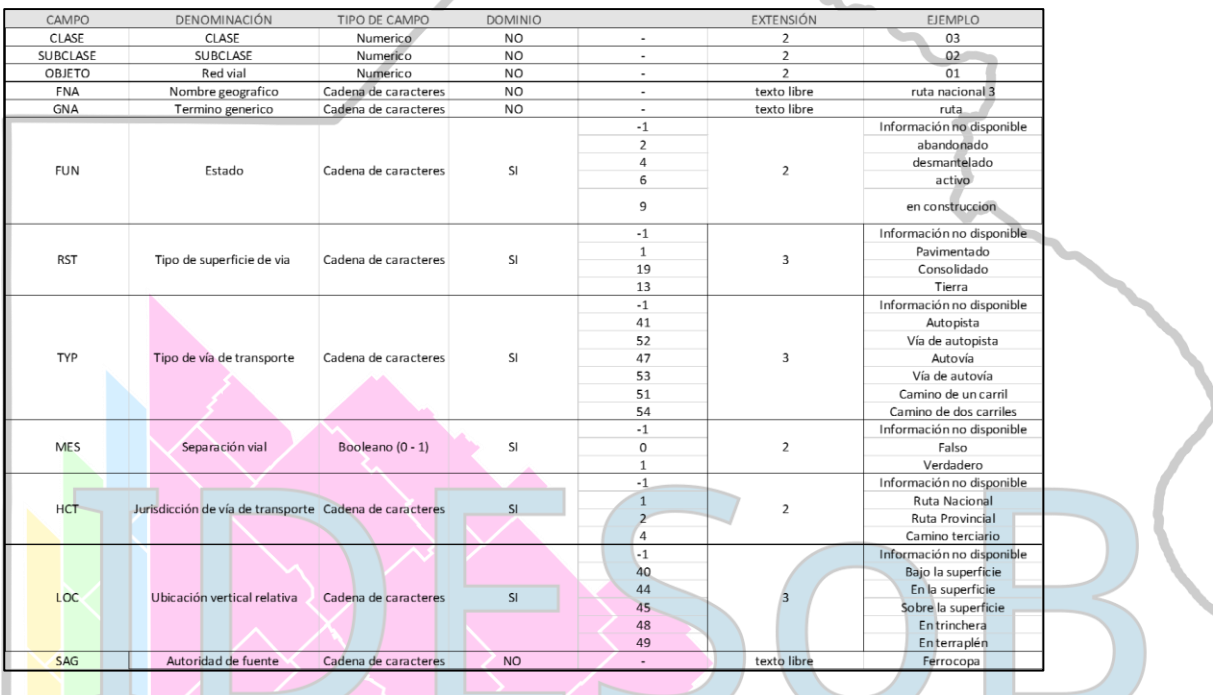

Tabla 3 Campos requeridos para una entidad

**TERCERO**: En este paso se hace un análisis del estado de las geometrías de las entidades seleccionadas para tal efecto Figura 5. Este paso consiste en una inspección visual y con diversas herramientas del QGIS en lo referente a cuestiones de digitalización, topología, sentido y precisión de la vectorización y completitud o grado de cobertura con la que se cuenta. De esta manera, se obtiene un diagnostico que permite delinear las estrategias para la selección de la información más idónea y su posterior corrección, mejoramiento, actualización y mantenimiento.

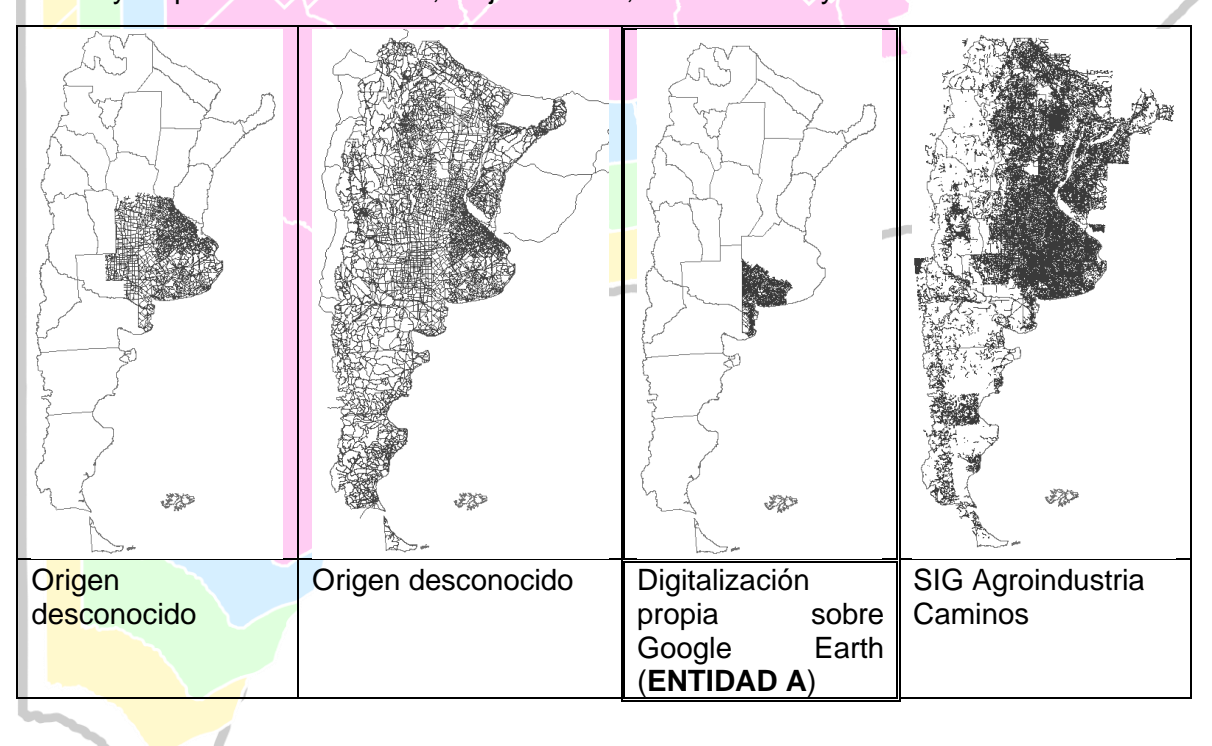

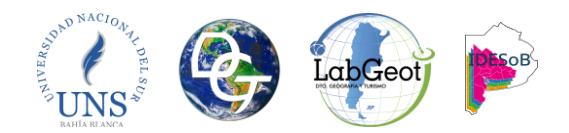

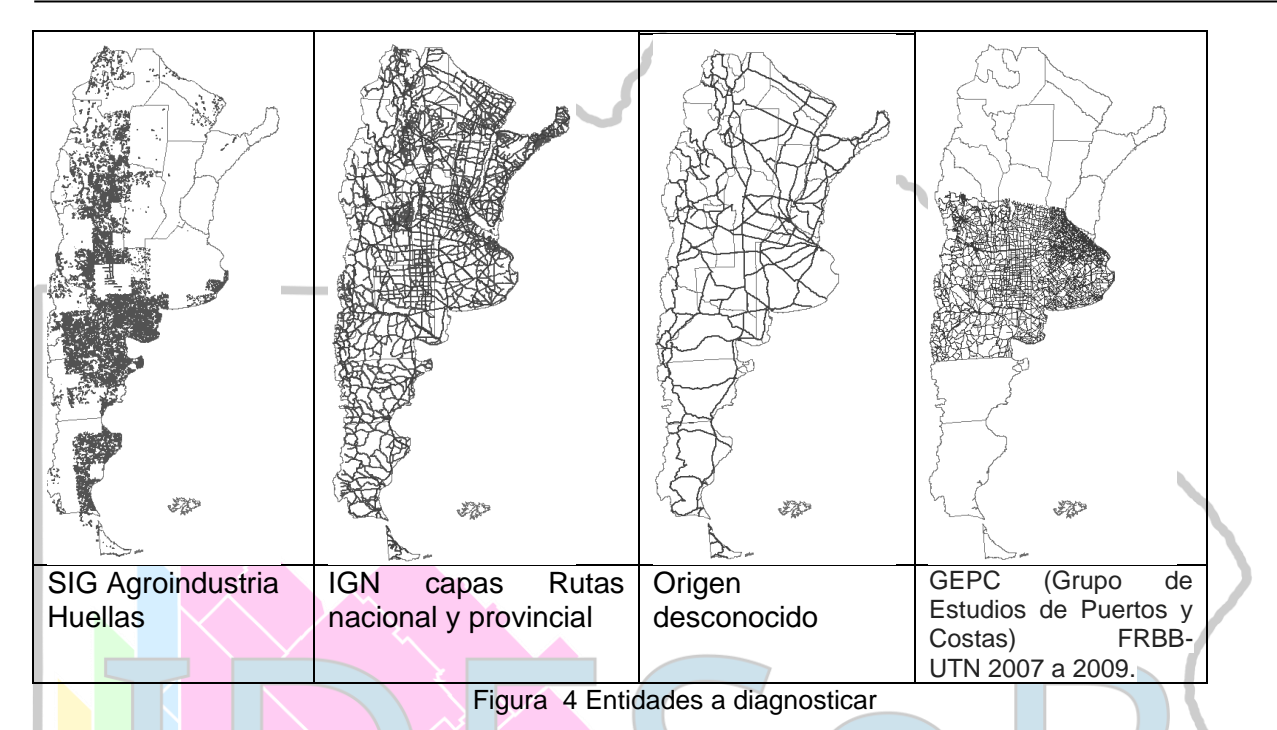

En este caso específico se tomó la Entidad A, de la que se conoce el procedimiento por medio del cual se realizó la digitalización. Esta se convierte en la entidad base sobre la cual se articulan todos los procedimientos que llevan a la concreción de la entidad con la mayor cantidad de cualidades de calidad. Se pretende aquí, lograr una entidad que sea operativa para la más amplia gama de estudios geográficos que requieran de ella.

**CUARTO**: Se realiza un análisis del contenido de la información tabular asociada a las entidades geométricas Figura 5. Aquí se define, de la información existente, cuál es plausible de ser conservada y utilizada para el recurso final (Ariza López, 2013). Además, se determina cual es la información que está incompleta o faltante Figura 6 y se coteja la adecuación de los campos al catálogo de obietos con los recursos estructurados para la IDESoB Figura 3 y Tabla 3. Este análisis nos dará las pautas para delinear la estrategia a seguir en el mejoramiento, actualización y mantenimiento de la información y, de esta manera, proceder a la recolección para lograr una mayor completitud.

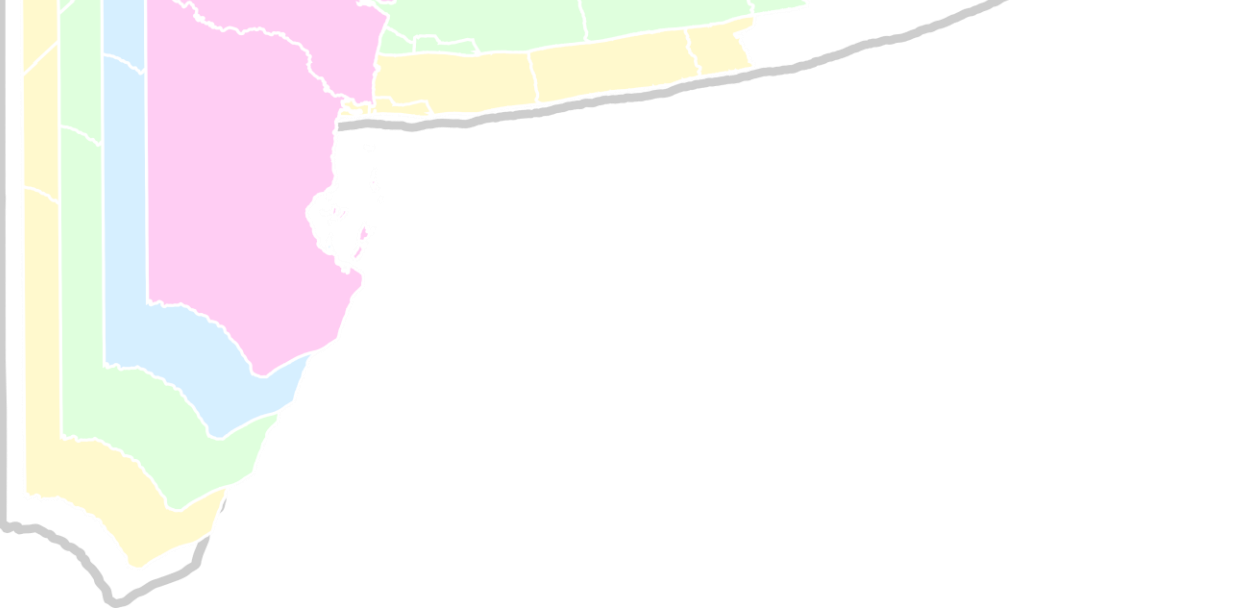

## **UNIVERSIDAD NACIONAL DEL SUR**

**Departamento de Geografía y Turismo**  

Detectar la adecuación al catálogo de objetos de los **campos orresentes** en erologías

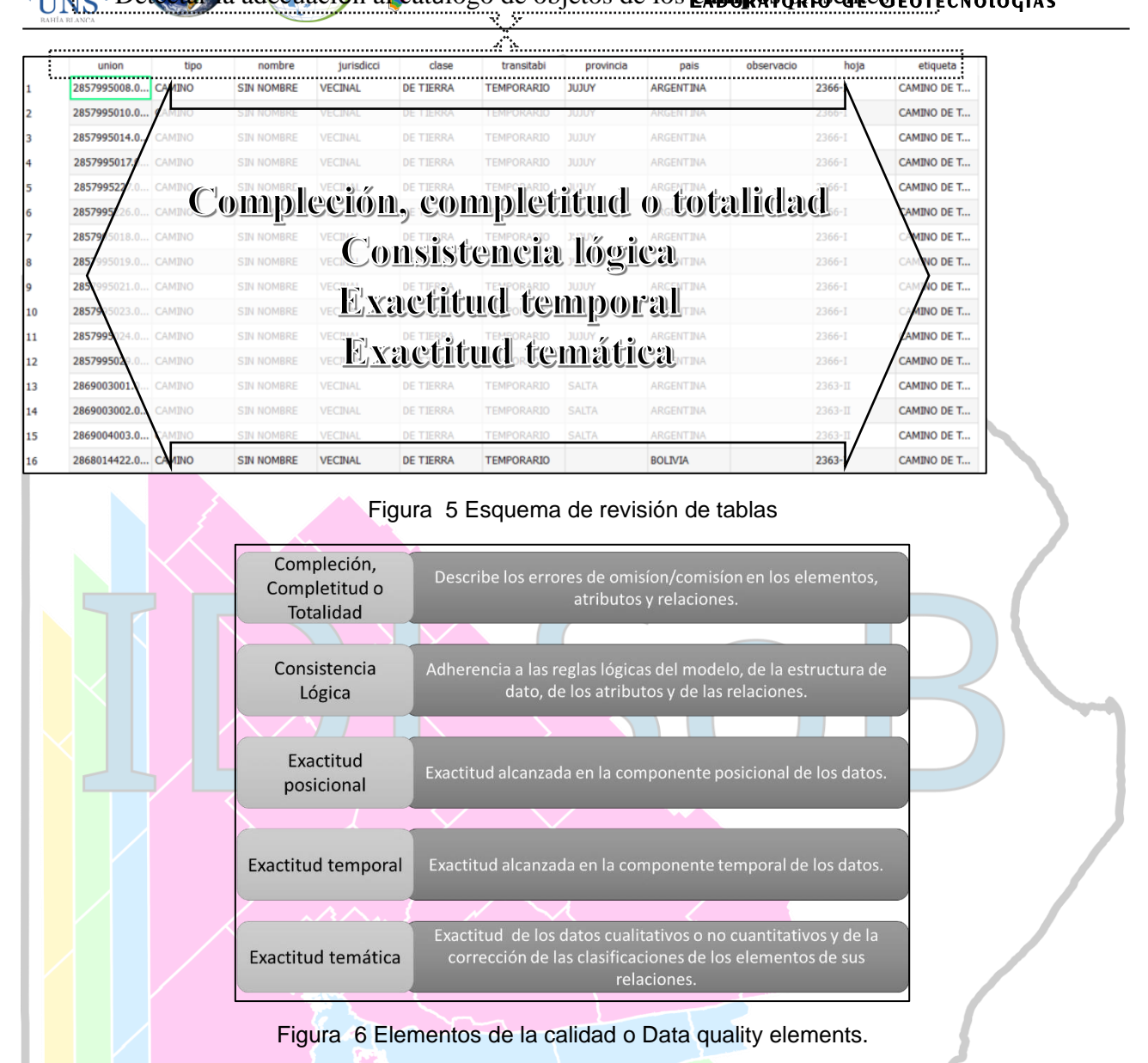

UNS

A continuación, se detallan las tablas de atributos analizadas y las herramientas utilizadas para el aprovechamiento de la información contenida.

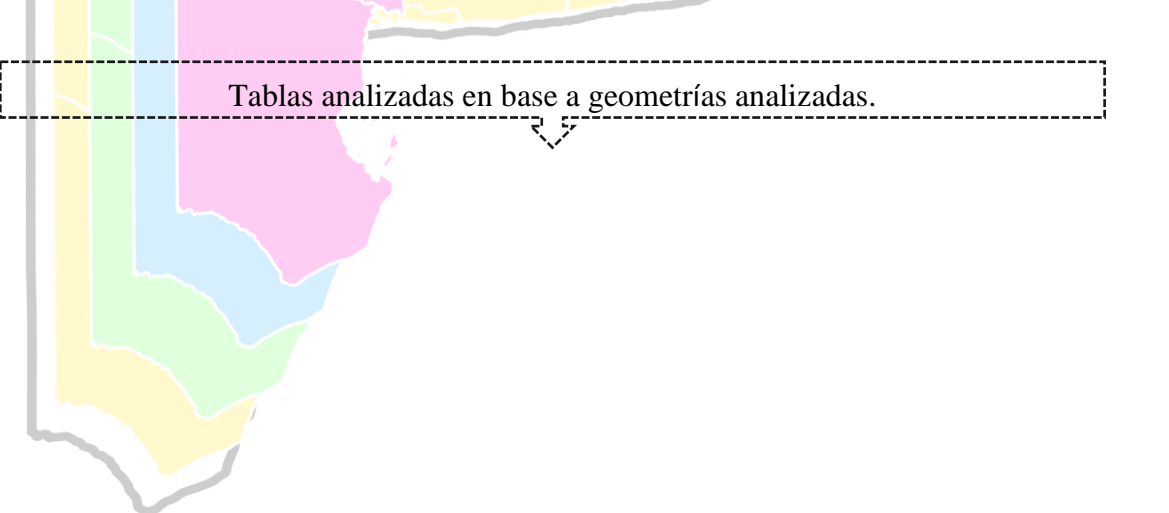

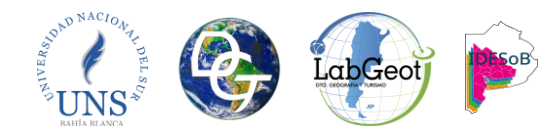

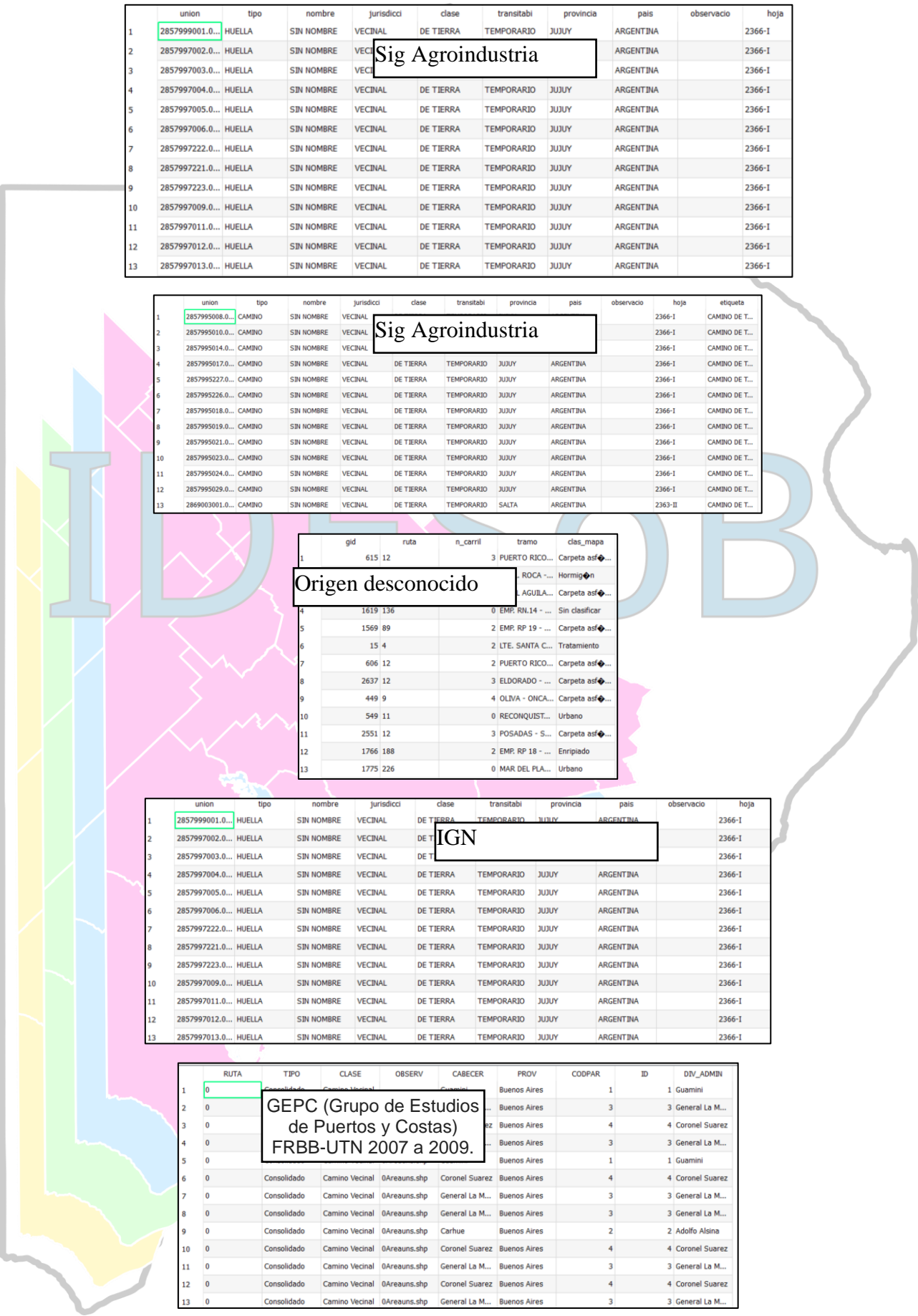

12 de Octubre 1098 - 3<sup>er</sup> piso - (B8000CTX) Bahía Blanca - Buenos Aires - Argentina T.E.: +54-291-4595100 (Int. 2932) - FAX: +54-291-4595145 E-mail: [labgeot@uns.edu.ar](file:///C:/Users/FDXS/Dropbox/LabGeoTig/Laboratorio%20TIG/01_Documentacion/Plantillas/labgeot@uns.edu.ar) - [labgeot@gmail.com](file:///C:/Users/FDXS/Dropbox/LabGeoTig/Laboratorio%20TIG/01_Documentacion/Plantillas/labgeot@gmail.com)

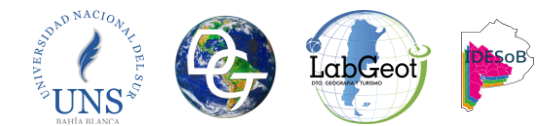

Si las tablas precedentes contuvieran información que es útil para la consecución de nuestra entidad final, se transfieren esos atributos de manera automática mediante el siguiente procedimiento:

Mediante la Herramienta Vectorial → AttributeTransfer Figura 7 (QGIS) (zimmicz, 2018) una vez ingresamos en ella nos pedirá la entidad de entrada y la columna que queremos transferir, así como, la entidad y columna que recibirá los datos transferidos.

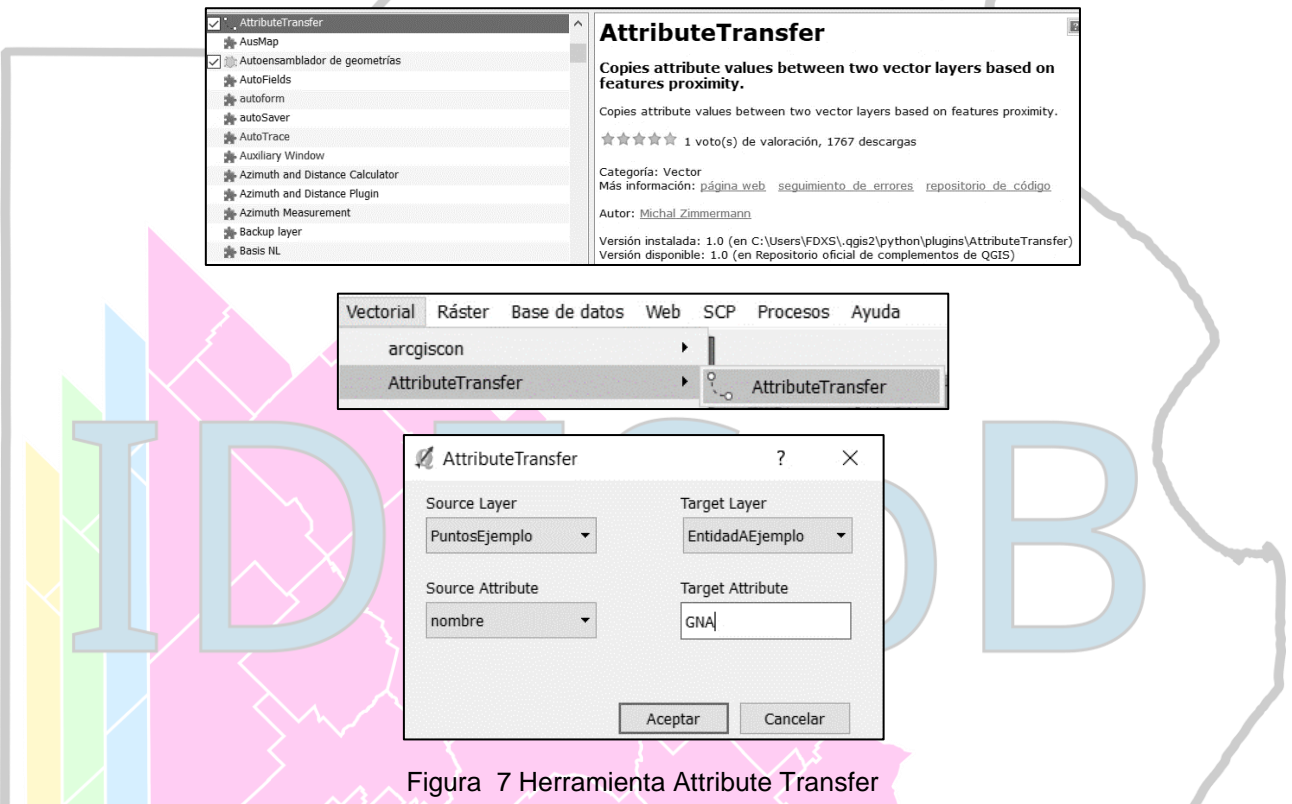

Posteriormente para la rearticulación de tablas se cuenta con la herramienta Refactor Field o Rehacer campos Figura 8 (QGIS). Para acceder a ella debemos ir a la Caja de herramientas de procesado → Geoalgoritmos de QGIS → Herramientas de tabla vectorial → Rehacer campos.

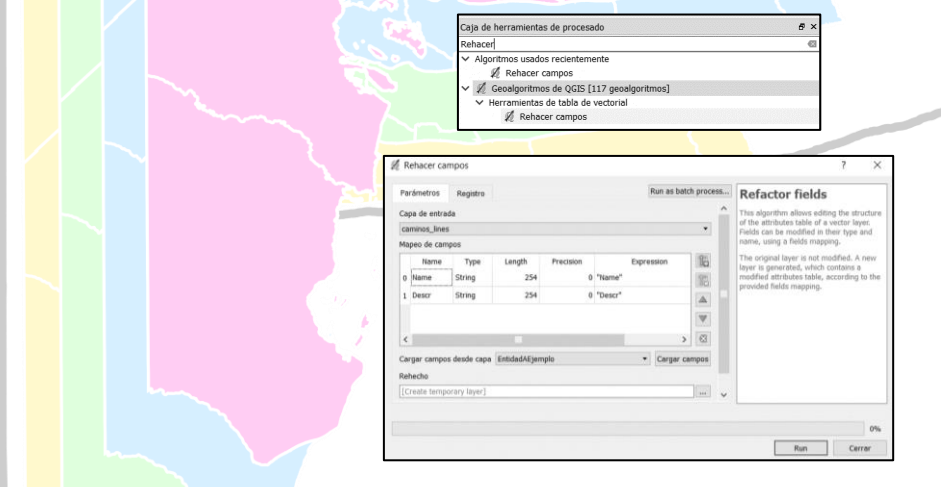

Figura 8 Rehacer campos

**QUINTO:** En este paso se plasma la estrategia a seguir para la consecución de una entidad de líneas que contenga la red vial con las características idóneas para los requerimientos de la IDESoB.

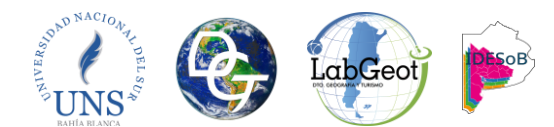

En base a los pasos precedentes se determina la "ENTIDAD A" como la capa de líneas que se toma de base para centralizar los procesos de adecuación y actualización.

**A:** Sobre la "Entidad A" elemento geométrico base, en ella se detectan problemas en longitud de los vectores, dirección de digitalización e interconexión errónea de tramos. Inconsistencias que se subsanaran mediante la estrategia detallada a continuación:

**A.1**: Para solucionar al problema de la longitud de los vectores; se propone la división de la geometría en tramos idóneos para el objetivo de la IDESoB. Esta tarea se realiza haciendo que cada tramo tenga un nodo en la posición correcta, en relación, a las geometrías jerárquicas superiores e inferiores. Para lograrlo se articulan dos entidades la "Entidad A" y la "Entidad B". La primera, empleada como vector lineal base, mientras que la segunda es la que contiene la subdivisión mejor estructurada en cuanto a niveles jerárquicos lo que la hace la más idónea para nuestros intereses.

Para generar la entidad lineal pretendida se realizan los siguientes pasos:

**A.1.1\_** Dado que la "Entidad B" abarca la totalidad del país todo el país se procedió a acotar a los límites de la IDESoB, mediante un recorte restringido al polígono exterior de la IDESoB.

Recortar "Entidad A" y "Entidad B" a los límites de la IDESoB. Para ello ingresamos a **QGIS** cargamos la "Entidad A" y la "Entidad B" y la entidad "DAIS\_PY" (Polígonos administrativos IDESoB).

Lugo mediante la herramienta: Barra de herramientas-Vectorial-Herramientas de geoproceso-Cortar- (**QGIS**) Figura 9 Guardado como "Entidad A1" y "Entidad B1".

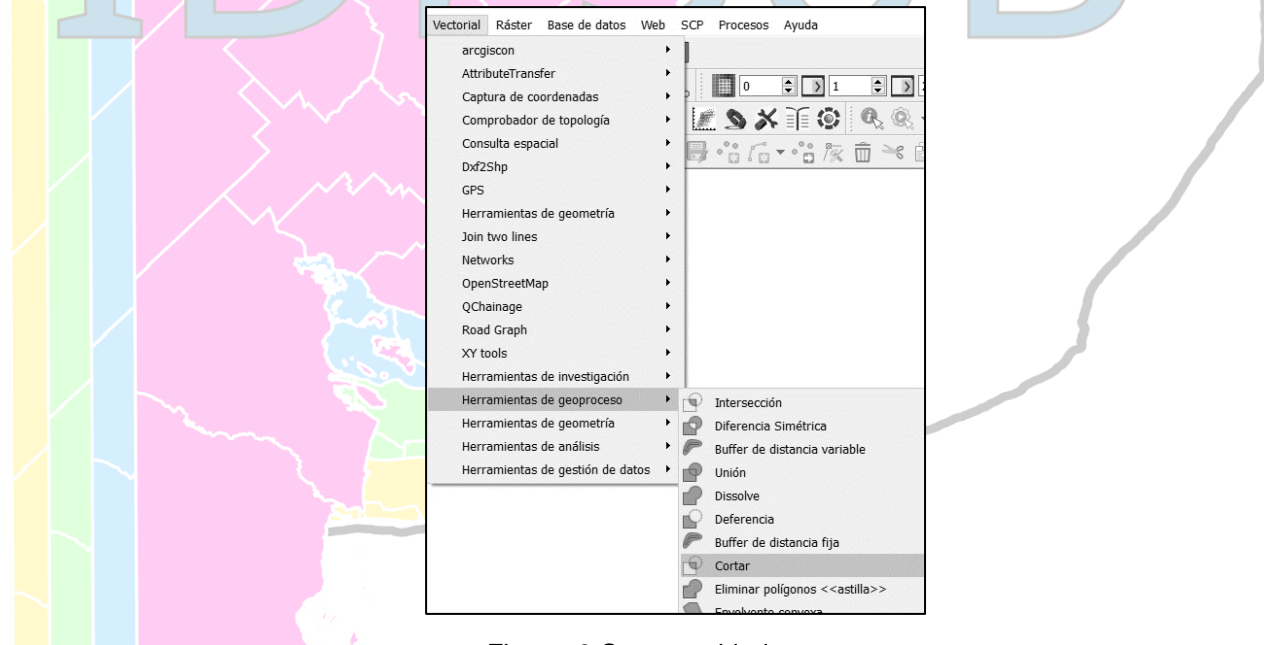

Figura 9 Cortar entidad

**A.1.2\_**Luego debemos transformar a puntos la "Entidad B1", esta entidad será la que se tome como referencia, por ser la que cuenta con la mayor completitud jerárquica de vectores. Esto se realiza con Vectorial-Herramienta de geometría-Extraer nodos. (**QGIS**) Figura 10 Guardado como "Entidad B1P".

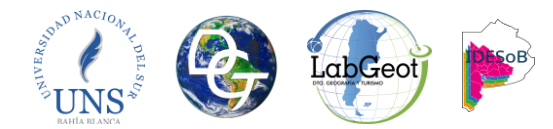

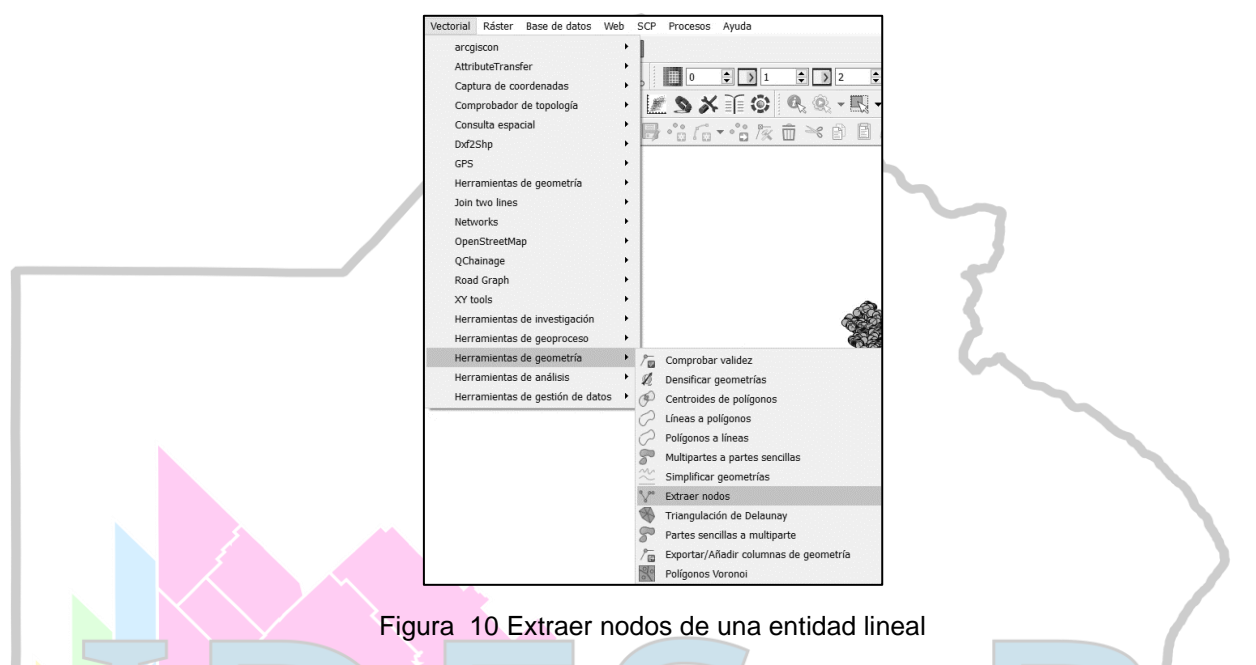

**A.1.3\_**Una vez se cuenta con "Entidad B1P" y "Entidad A1" se procede a generar nodos en la "Entidad A1" a partir de la entidad de puntos "Entidad B1P". Para esto se debe tener instalado el complemento NETWORKS (CEREMA Nord-Picardie, 2017) e ir a Vectorial → Networks → Connect. Figura 11. Allí seleccionamos la entidad de puntos "Entidad B1P" que seccionara la línea "Entidad A1" y damos el radio de búsqueda (En este caso la diferencia entre sistemas de coordenadas determina que esa distancia deba ser de 80mts o 0.0005 grados según este proyectado o no).

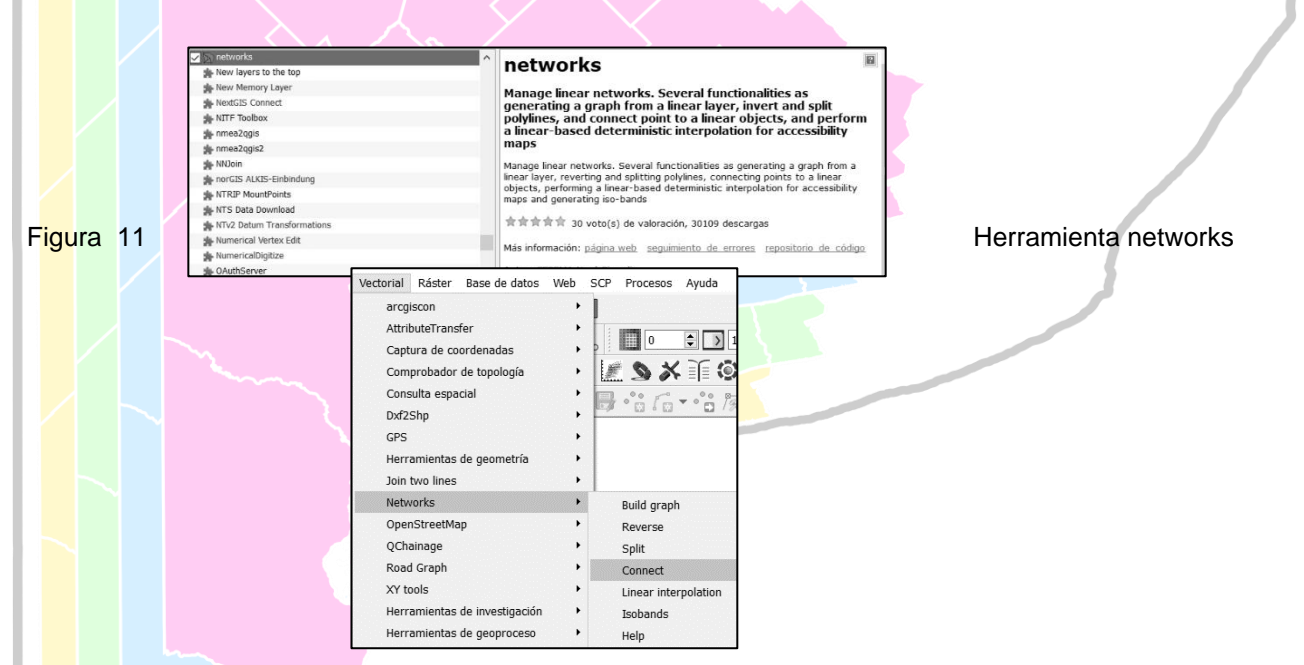

**C:** Cuando se cuenta con la entidad vectorial con las características deseadas se debe realizar el control topológico (SERNANP, 2015) a fin de detectar los conflictos y diagramar las estrategias para corregirlos a los parámetros mínimos que se plantean dentro de la IDESoB.

Para analizar el estado de la topología se utilizan las herramientas que posee QGIS para tales efectos. Figura 12

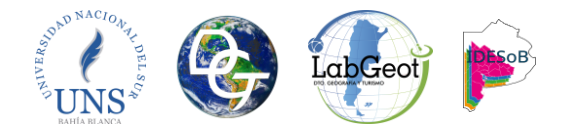

N

#### **UNIVERSIDAD NACIONAL DEL SUR Departamento de Geografía y Turismo Laboratorio de Geotecnologías**

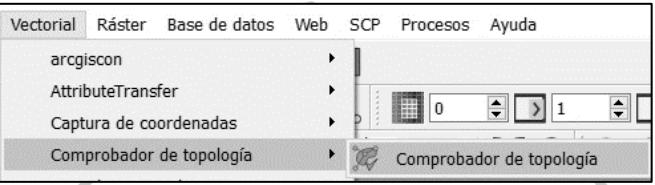

Figura 12 Comprobador de topología

La herramienta topología (QGIS, 2016) nos proporciona estrategias para el análisis del estado topológico de las entidades como se detalla en la Tabla 4, no así, para la resolución de los mismos, factor por el cual tendremos que articular una serie de herramientas también presentes en QGIS que permiten de alguna manera automatizar algunas soluciones a estos conflictos.

Tabla 4 Reglas topológicas para entidades de puntos, líneas y polígonos

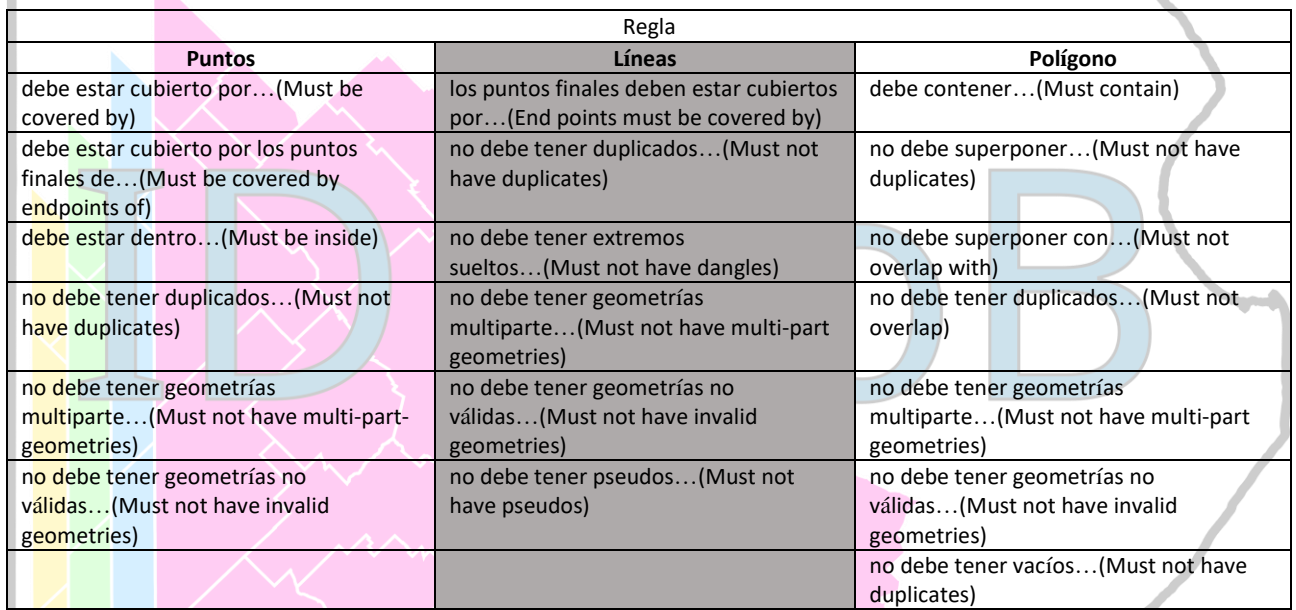

Una vez detectados estos problemas utilizaremos las herramientas de GRASS contenidas en QGIS que se aplican para la resolución de los conflictos topológicos antes detallados Tabla 4. La herramienta que se denomina V.CLEAN (David Gerdes, Radim Blazek, 2016) Figura 13 posee una serie de características que deberán ser configuradas a fin de obtener los mejores resultados al momento de su aplicación.

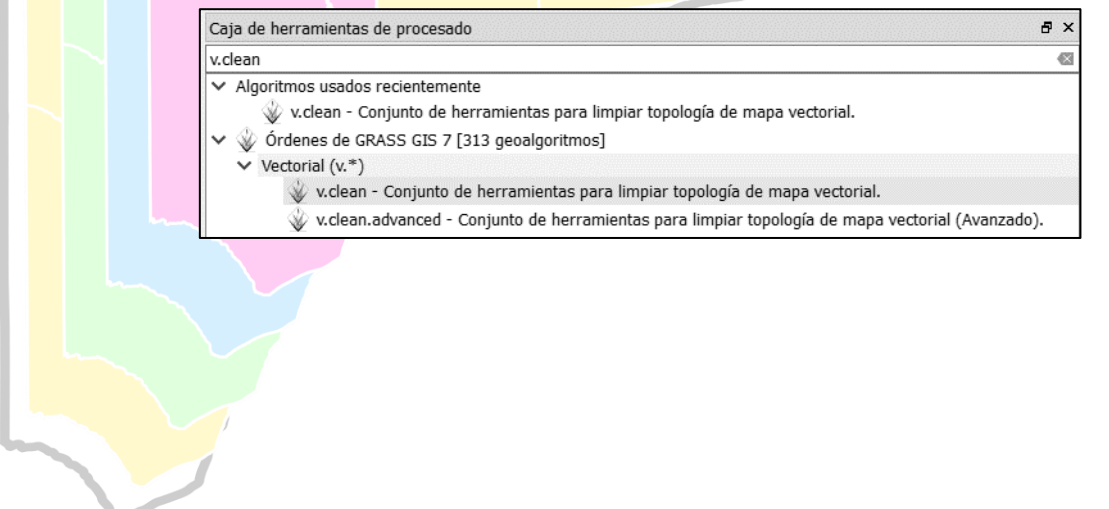

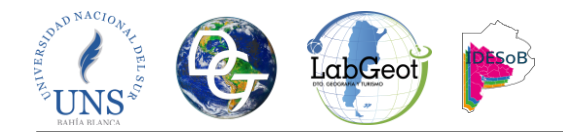

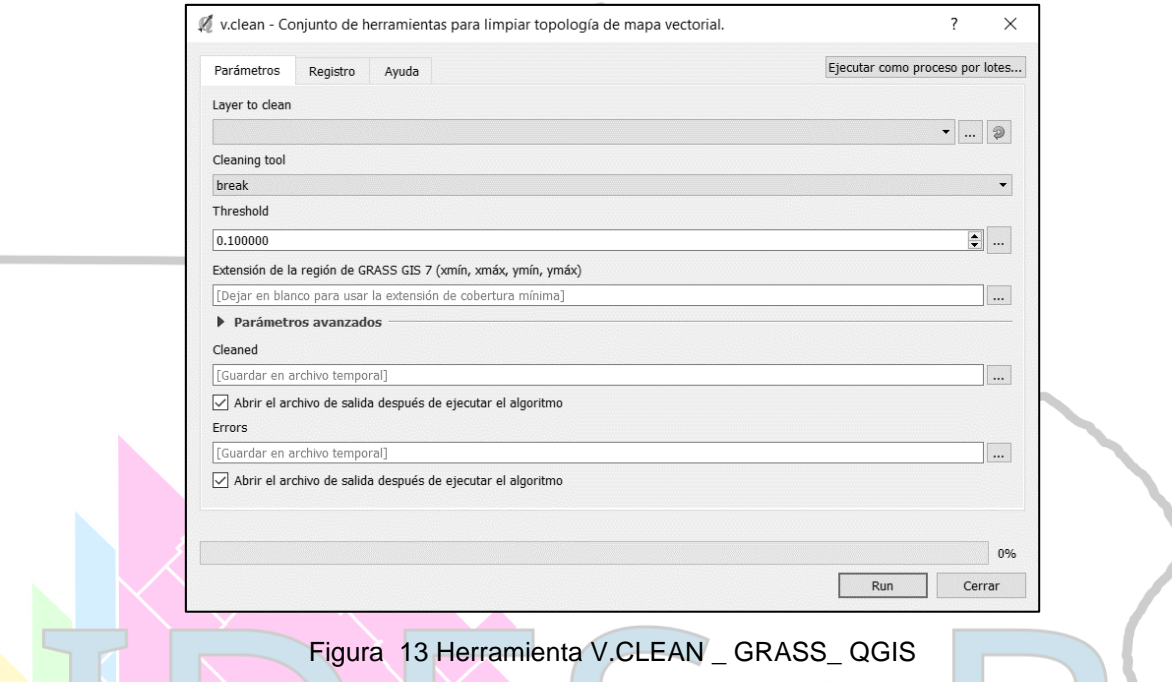

Todos los pasos precedentes serán fundamentales para la consecución de una entidad de líneas operativa para los objetivos que se plantean en los estudios geográficos a los cuales la IDESoB da soporte. La correcta documentación del procedimiento terminara por ser la fuente principal en la generación de los **metadatos** (Grupo Metadatos, 2016) que acompañan a la entidad vectorial y que son de vital importancia al momento de hacer un seguimiento de la calidad y lograr la interoperabilidad de la información geográfica generada.

# **3. CONCLUSIONES**

En este documento se presentaron los pasos necesarios para la obtención de una red vial de calidad. En este sentido el documento permite cumplir con las ideas básicas de la calidad. Por un lado, el cumplimiento de normas, que llevan a tener una red vial confiable e interoperable y, por otro lado, que el diseño de esta haya sido elaborada pensando en las necesidades de los usuarios. Para ello se tuvieron en cuenta elementos claves en la construcción de una base de datos geográfica de calidad como el linaje, la exactitud posicional, la exactitud de los atributos, la consistencia lógica entre otros. Los pasos aquí presentados permiten que los datos generados dentro de la IDESoB puedan ser difundidos, comparados, compartidos y que tengan consistencia suficiente para generar productos de calidad. La producción de información espacial y productos derivados sin o con baja calidad pueden provocar perjuicios que afecten las decisiones que se toman sobre el territorio. Es necesario recordar que los productos derivados de geoprocesamientos dependen estrictamente de la calidad de la información.

#### **4. AGRADECIMIENTOS**

A los integrantes del Laboratorio de Geotecnologías por la predisposición a participara y colaborar activamente en el desarrollo de este documento.

# **5. REFERENCIAS**

Ariza López, F. J. (2013). *Fundamentos de Evaluación de la Calidad de la Información Geográfica*. (P. de la U. de Jaén & D. y P. I. C. L. L. Vicerrectorado de Extensión Universitaria, Eds.). Jaén.

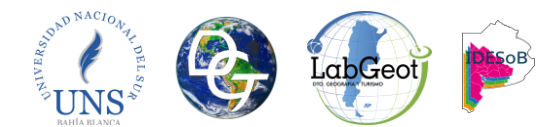

- CEREMA Nord-Picardie. (2017). networks QGIS Plugins. Retrieved April 2, 2018, from https://plugins.qgis.org/plugins/networks/
- David Gerdes,Radim Blazek, M. L. (2016). GRASS GIS manual: v.clean. Retrieved April 2, 2018, from https://grass.osgeo.org/grass70/manuals/v.clean.html
- Geoespacial, G. de T. de I. (2016). Estructura del catálogo de objetos geográficos de idera, 22. Retrieved from

http://www.idera.gob.ar/images/stories/downloads/catalogo/DescripcinCatlogodeOG\_V2.5\_ID ERA.pdf

Grupo Metadatos. (2016). IDERA - Metadatos. Retrieved April 2, 2018, from http://www.idera.gob.ar/index.php?option=com\_content&view=article&id=212&Itemid=213

LabGeot. (2015). Laboratorio de Geotecnologías.

- Marco Institucional. (2015). *Lineamientos para el acceso, difusión, uso e interoperabilidad de información geoespacial*. Retrieved from http://www.idera.gob.ar/images/stories/downloads/documentos/normativa/Lineamientos\_acce so\_difusion\_uso\_e\_interoperabilidad\_IG\_v1-0.pdf
- Miguel Ángel Bernabé, Elena Gabriela Chicaiza ,Xavier Buenaño, F. J. A. L. (2016). Evaluación de la Calidad de la Información Geográfica en América Latina. Retrieved April 2, 2018, from http://calidadig.blogspot.com.ar/p/el-proyecto.html
- Olaya, V. (2014). Sistemas de Información Geográfica. Retrieved April 2, 2018, from http://volaya.github.io/libro-sig/
- QGIS. (2016). Complemento Comprobador de topología. Retrieved April 2, 2018, from https://docs.qgis.org/2.18/es/docs/user\_manual/plugins/plugins\_topology\_checker.html
- SERNANP. (2015). Capítulo 3. Topología SERNANP QGIS Manual. Retrieved April 2, 2018, from https://sernanpqgis.wordpress.com/2015/08/02/capitulo-3-topologia/
- zimmicz. (2018). AttributeTransfer. Retrieved April 1, 2018, from https://github.com/zimmicz/ggisattribute-transfer-plugin